## **Konfigurané vlastnosti objektov**

Dialógové okno slúži na zobrazenie a zmenu priradenia parametrov konfiguraným vlastnostiam objektov. Otvorí sa prostredníctvom [pop-up menu](https://doc.ipesoft.com/pages/viewpage.action?pageId=84350269#Oknov�beruobjektov-popup) položka **Použité konfigurané vlastnosti**, v okne [výberu objektov](https://doc.ipesoft.com/pages/viewpage.action?pageId=84350269) alebo z [konfiguraného okna](https://doc.ipesoft.com/pages/viewpage.action?pageId=84347089) objektu kliknutím pravým tlaidlom myši -> položka **Zoznam konfiguraných vlastností**.

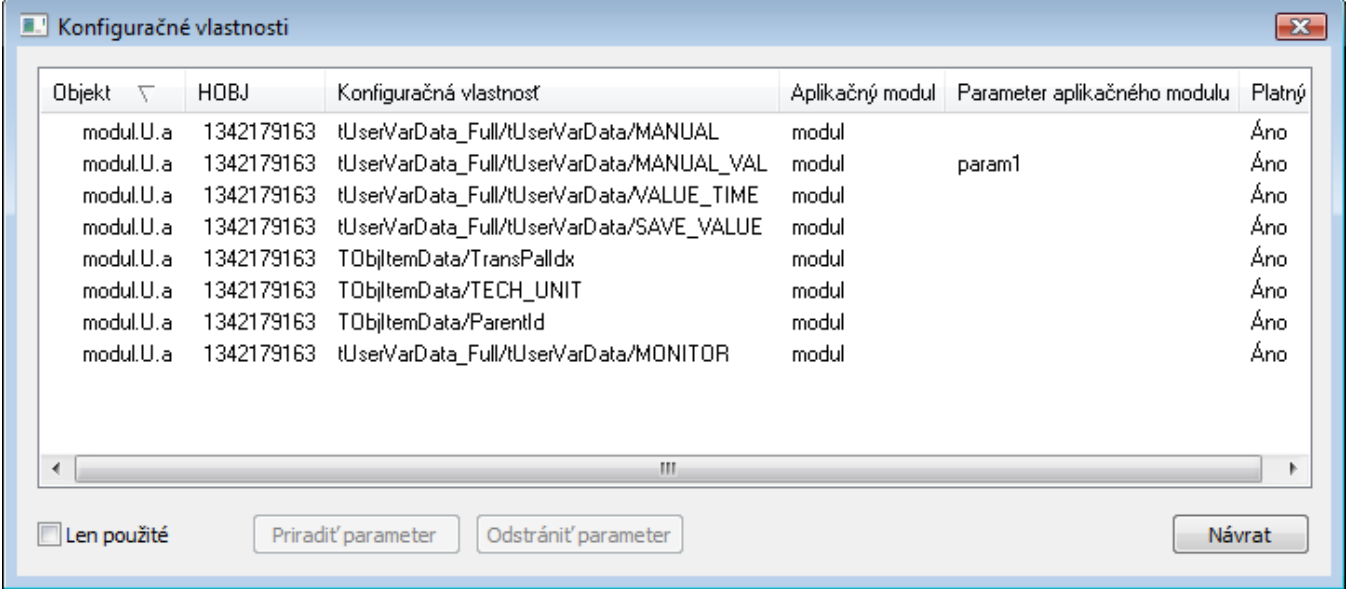

V oboch prípadoch zobrazenia dialógu je možné meni alebo odstráni priradenie parametra jednej alebo viacerým konfiguraným vlastnostiam objektu. V prípade zobrazenia dialógu z [pop-up menu](https://doc.ipesoft.com/pages/viewpage.action?pageId=84350269#Oknov�beruobjektov-zoznam_objektov) okna výberu objektov alebo [rozšírených akcií](https://doc.ipesoft.com/pages/viewpage.action?pageId=84349031) objektu typu Aplikaný modul, sa však zobrazujú len parametrizované konfigurané vlastnosti. Vhodným usporiadaním položiek je možné rýchlo získa prehad napr. o tom, kde všade je použitý uritý parameter.

Stpec **Platný** hovorí o tom, i parameter priradený konfiguranej vlastnosti objektu, existuje. Takýmto spôsobom je možné rýchlo získa prehad o objektoch, ktorých parametrizáciu treba upravi v dôsledku zmien v [parametroch aplikaného modulu](https://doc.ipesoft.com/pages/viewpage.action?pageId=84350358).

**Súvisiace stránky:** (i) [Aplikané moduly](https://doc.ipesoft.com/pages/viewpage.action?pageId=84346306) [Editácia objektu](https://doc.ipesoft.com/pages/viewpage.action?pageId=84347089)